# **Beyond - E-Verify Case Search**

Last Modified on 04/18/2024 3:53 pm CDT

### **What is E-Verify?**

Beyond allows users to integrate E-Verify seamlessly into the system for quick and easy processing for employment eligibility.

**\*Note\*** This integration does require additional setup and an existing relationship with E-Verify**. For more information about getting this setup, and pricing inquiries, please contact your TempWorks Account Manager.** Check out Beyond - Setting up [E-Verify](http://kb.tempworks.com/help/beyond---e-verify) for more information.

### **E-Verify Case Searching**

Need to look up a recent case or cases you processed in Enterprise? You can use the E-Verify Case Search to review case information including status.

**\*Note\*** If you don't see the E-Verify Case Search option or you can't click to view case details, ask your Administrator for help. There are required security group permissions in order to view E-Verify Cases. Check out Beyond - Setting up [E-Verify](http://kb.tempworks.com/help/beyond---e-verify) for more information.

#### **To Find the E-Verify Search:**

1. Navigate to B Menu > Records > E-Verify Cases:

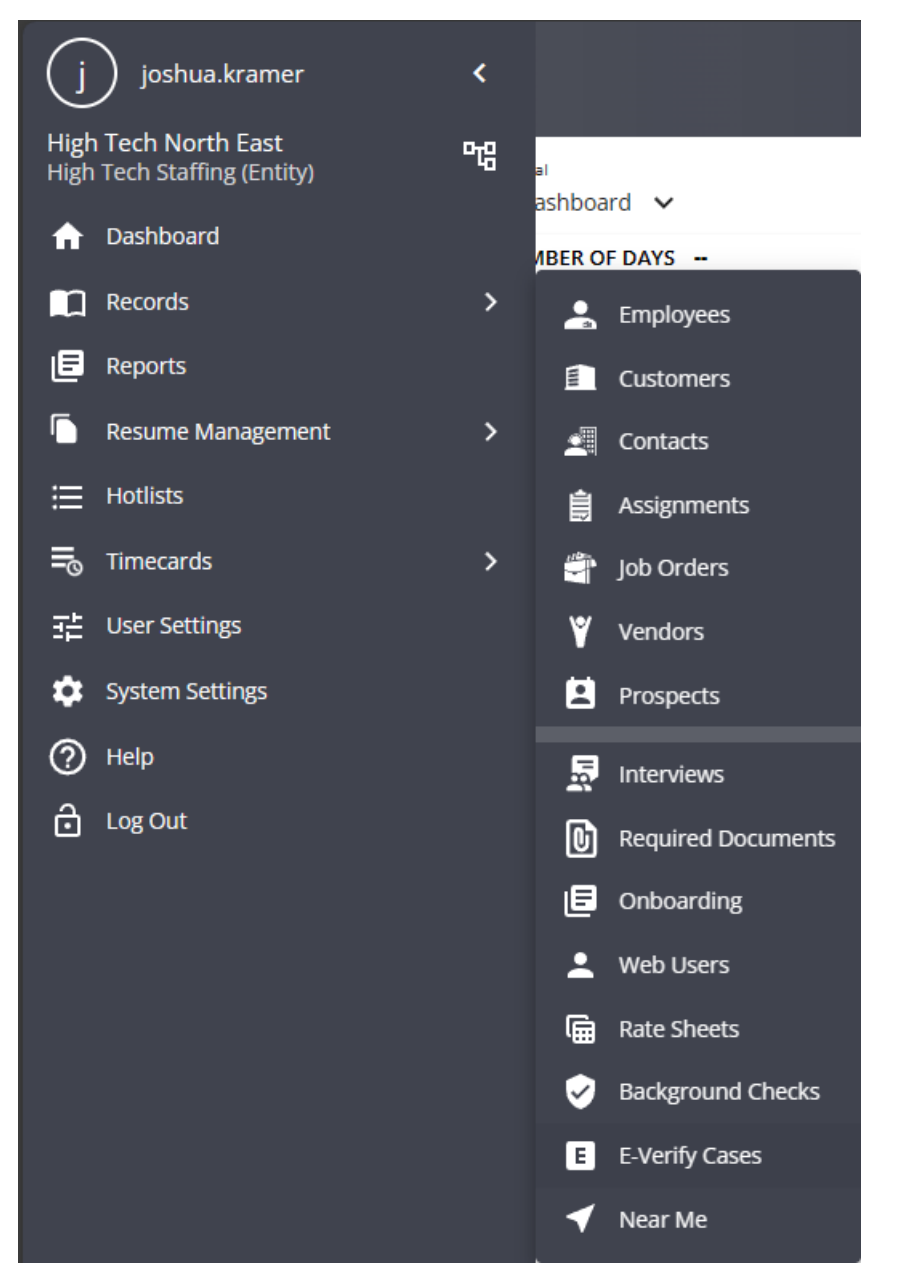

2. Select "Search" to see results:

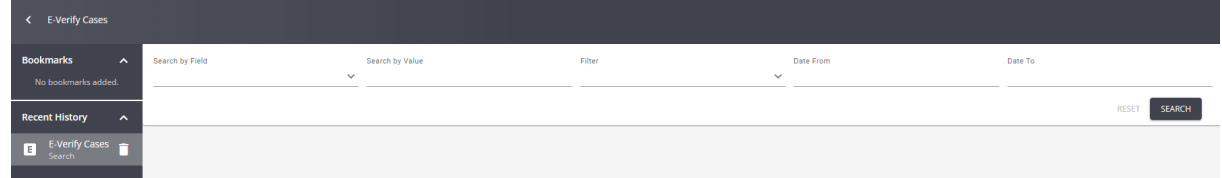

Click on any case number to review the case details, continue the case, etc.

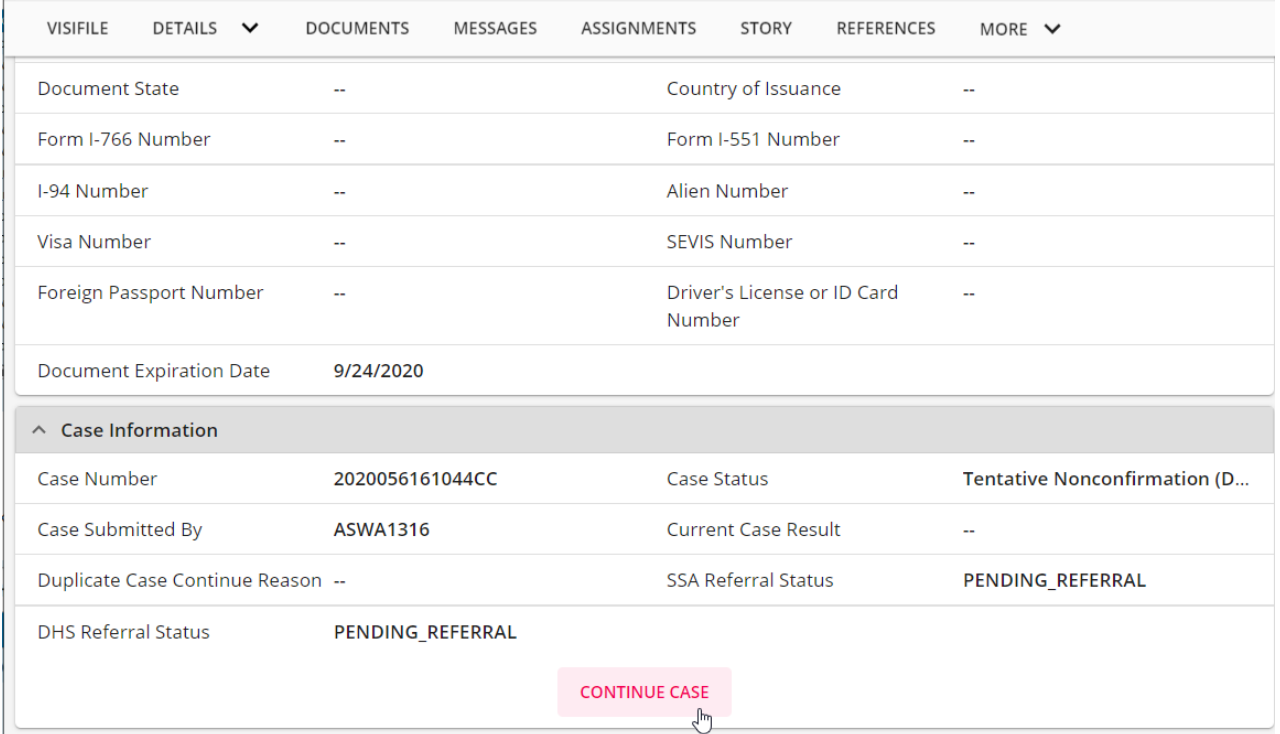

#### **Search Options Available**

#### **Search by Field**

"Search by Field" works with the search text to search based on a variety of field options. Tap on the drop down to see the field options available:

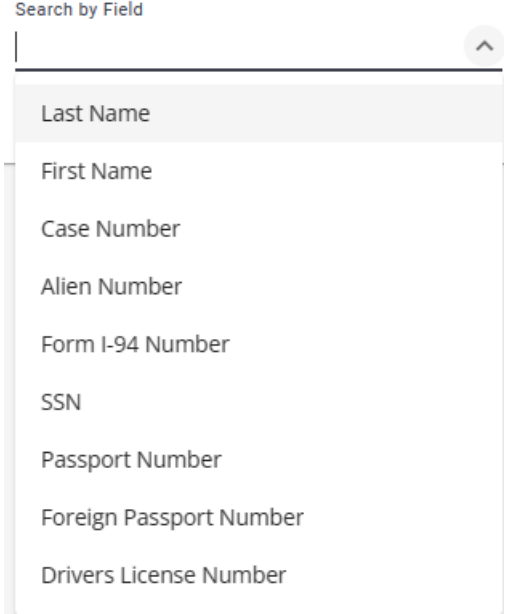

#### **Search by Value**

"Search by Value" allows you to enter text you want to search for in whichever search field you selected. Ex. Searching for Last Name of Smith

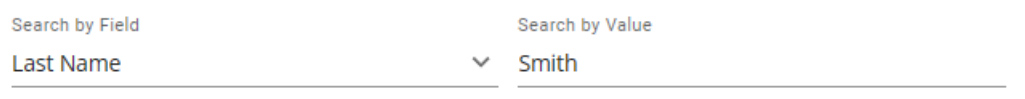

#### **Filter**

This option allows you filter your results based on case status (select from open cases, cases in progress, etc.)

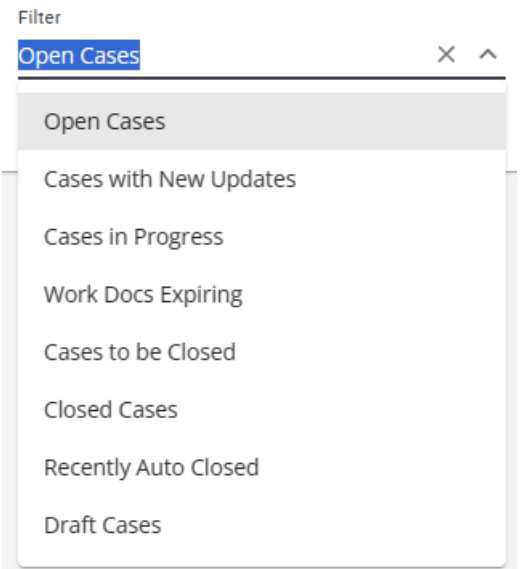

#### **Date From & Date To**

This option allows you to filter results based on case start date. Ex. Looking for a case created no earlier than Jan 1st and no later than March 1st:

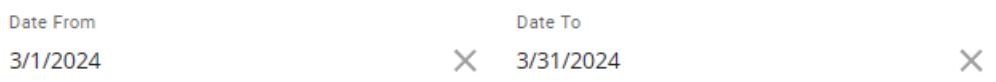

## **Related Articles**